## Software Básico (INF1018)

Noemi Rodriguez Ana Lúcia de Moura Raúl Renteria Alexandre Meslin

#### http://www.inf.puc-rio.br/~inf1018

#### Conteúdo do Curso

- ●Representação de dados
- ●Manipulação de bits
- ●Complemento a dois
- ●Armazenamento de vetores e estruturas
- ●Linguagem de máquina
- ●Estruturas de controle
- ●Chamadas a procedimentos
- ●Variáveis locais e globais
- ●Representação de ponto flutuante
- ●Interrupção
- ●Link-edição

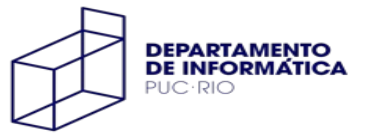

## Material Básico de Referência

Computer Systems, A Programmer's Perspective

Randal Bryant and David O'Hallaron

Slides, vídeos e exercícios no site da disciplina

**http://www.inf.puc-rio.br/~inf1018**

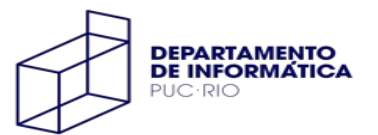

#### Critério de Avaliação

Cada grau é a média geométrica de uma prova (peso 2) e um trabalho (em dupla)

> $G1 = \sqrt[3]{(P1^2 \times T1)}$  $G2 = 3\sqrt{(P2^2 \times T2)}$

 $Média = (G1 + G2)/2$ 

- se **G1 e G2 ≥ 3.0** e **M ≥ 6.0**, é a nota final (NF)
- caso contrário: **NF = (G1 + G2 + 2 x PF) / 4**
- se **NF >= 5.0** o aluno está aprovado

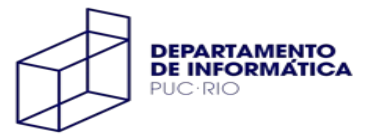

## Hierarquia de Abstrações

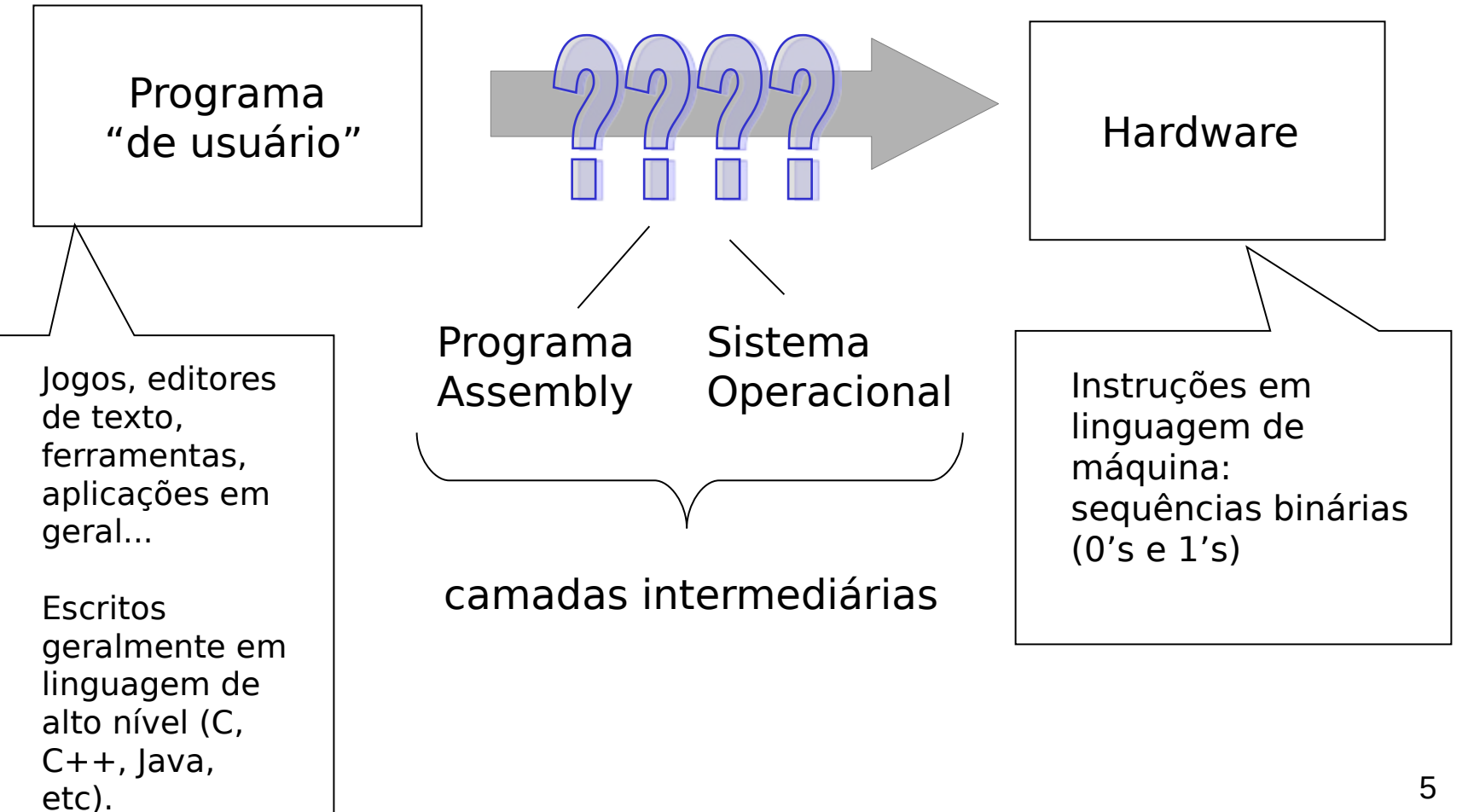

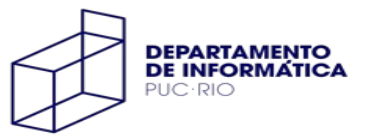

## Objetivo do Curso

Entender como funciona um computador típico, como visto no nível de Linguagem de Montagem

Perspectiva de software (foco no **programador**)

suporte para abstrações de uma linguagem de programação (C)

Programadores precisam de um entendimento sólido da hierarquia de abstrações de um Sistema de Computação

- otimizar o uso de recursos/desempenho de programas
- entender e saber evitar bugs (representação de dados, manipulação de memória, estouro da pilha...)

**porque abstrações vazam !**

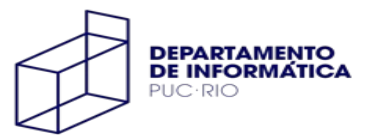

# Arquitetura Típica

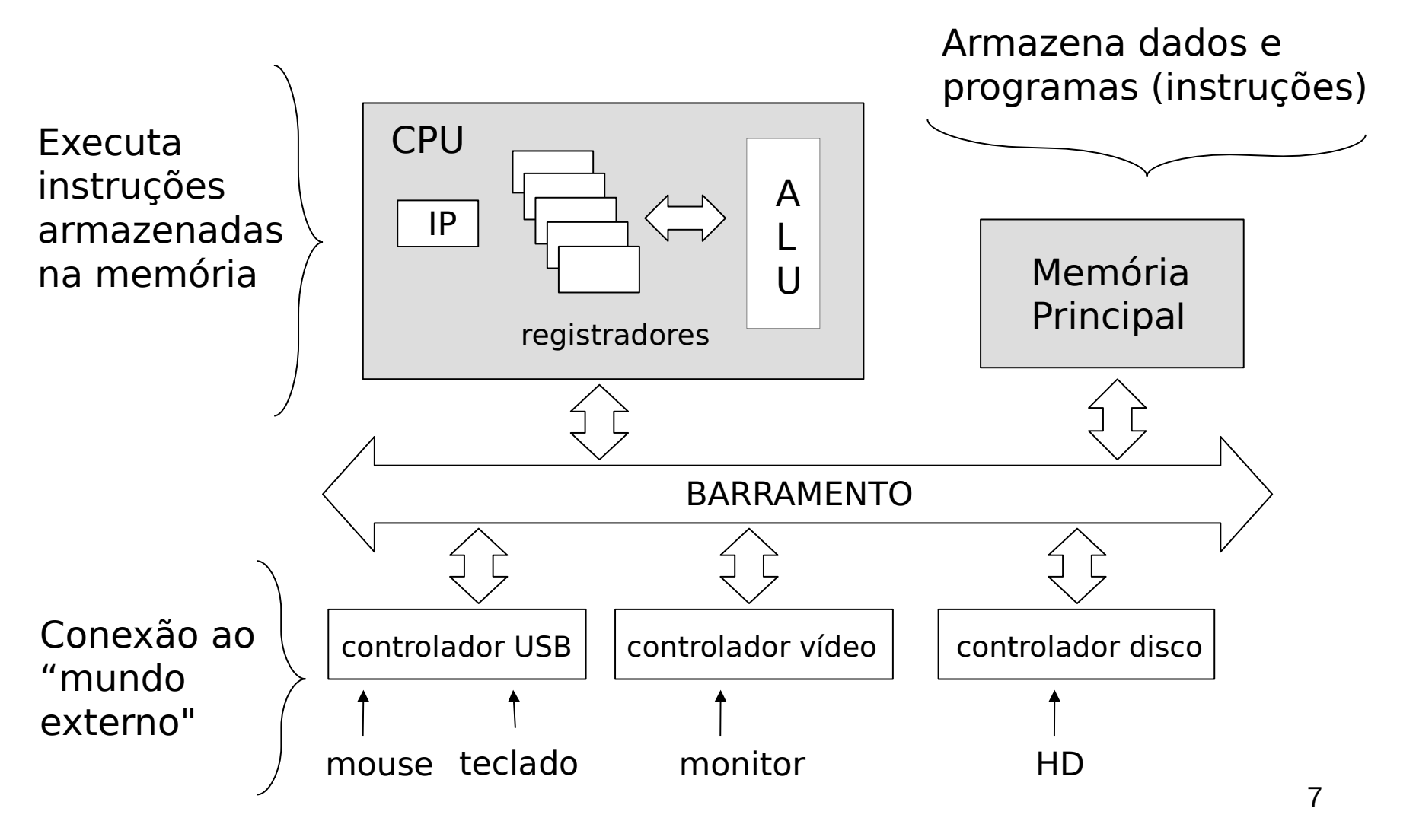

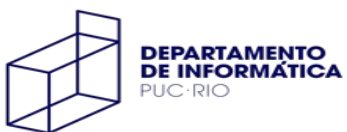

#### Geração de um Executável

```
code/intro/hello.c
1 #include <stdio.h>
\bar{2}3 int main()
4 \leftarrowprintf("hello, world\langle n");
\mathbb{S}\epsilon }
                                                                                                    , code/intro/hello c
```
O programa **fonte** (arquivo texto) deve ser "traduzido" para uma sequência de instruções de linguagem de máquina, que é armazenada em um arquivo binário (**executável**)

essa tradução é realizada em 4 passos

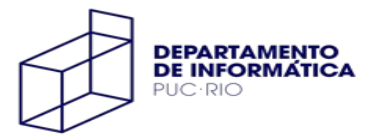

#### Passo 1: pré-processamento

**ana@sol:~/inf1018\$ gcc -o hello hello.c**

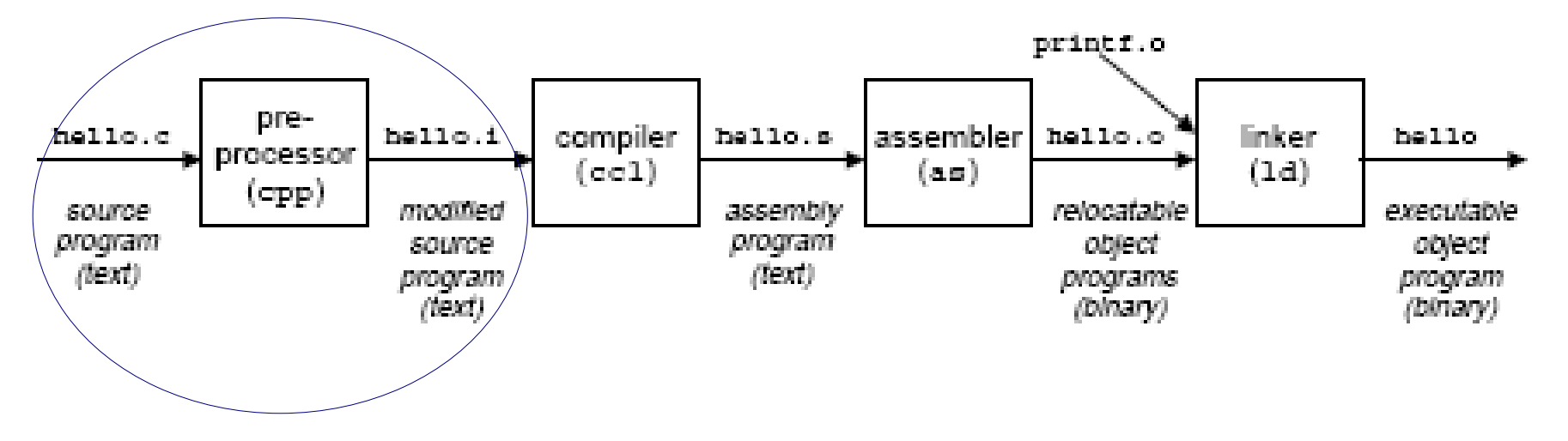

Modifica o programa fonte C de acordo com as diretivas começadas com **#**

**#include <stdio.h>** faz com que o pré-processador leia o arquivo **stdio.h** e o insira no programa fonte

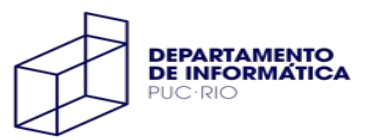

#### Passo 1: pré-processamento

#### **\$ gcc -E -o alomundo.i alomundo.c \$ cat alomundo.i**

```
# 1 "alomundo.c"
# 1 "<br/>built-in>"
# 1 "<command-line>"
# 31 "<command-line>"
# 1 "/usr/include/stdc-predef.h" 1 3 4
# 32 "<command-line>" 2
# 1 "alomundo c"
# 1 "/usr/include/stdio.h" 1 3 4
# 27 "/usr/include/stdio.h" 3 4
# 1 "/usr/include/x86_64-linux-gnu/bits/libc-header-
start.h" 1 3 4
# 33 "/usr/include/x86_64-linux-gnu/bits/libc-header-
start.h" 3 4
# 1 "/usr/include/features.h" 1 3 4
# 461 "/usr/include/features.h" 3 4
# 1 "/usr/include/x86_64-linux-gnu/sys/cdefs.h" 1 3 4
# 452 "/usr/include/x86_64-linux-gnu/sys/cdefs.h" 3 4
# 1 "/usr/include/x86 64-linux-gnu/bits/wordsize.h" 1 3 4
# 453 "/usr/include/x86_64-linux-gnu/sys/cdefs.h" 2 3 4
# 1 "/usr/include/x86_64-linux-gnu/bits/long-double.h" 1 
3 4
# 454 "/usr/include/x86_64-linux-gnu/sys/cdefs.h" 2 3 4
# 462 "/usr/include/features.h" 2 3 4
# 485 "/usr/include/features.h" 3 4
# 1 "/usr/include/x86_64-linux-gnu/gnu/stubs.h" 1 3 4
# 10 "/usr/include/x86_64-linux-gnu/gnu/stubs.h" 3 4
```
...

... extern int sys nerr; extern const char \*const sys errlist[];  $# 782$  "/usr/include/stdio.h" $2.3.4$ extern int fileno (FILE \* stream) attribute  $((\_nothrow ,\_leaf ))$  ; extern int fileno unlocked (FILE \* stream) attribute  $((\text{nothrow }, \text{leaf }))$  ; # 800 "/usr/include/stdio.h" 3 4 extern FILE \*popen (const char \* command, const char \* modes) ; extern int pclose (FILE \* stream); extern char \*ctermid (char \* s) attribute (( nothrow ,  $leaf$   $))$ ;  $\frac{1}{2}$  840 "/usr/include/stdio.h" 3 4 extern void flockfile (FILE \* stream) attribute  $((\_nothrow ,\_leaf ))$ ; extern int ftrylockfile (FILE \* stream) attribute  $((\_nothrow ,\_leaf ))$  ; extern void funlockfile (FILE \* stream) attribute  $((\_nothrow ,\_leaf ))$ ; # 858 "/usr/include/stdio.h" 3 4 extern int  $uflow$  (FILE \*); extern int  $\overline{\phantom{a}}$  overflow (FILE  $\overline{\phantom{a}}$ , int); # 873 "/usr/include/stdio.h" 3 4  $# 2$  "alomundo.c" 2 # 3 "alomundo.c" **int main(void) { printf("Alô mundo!\n"); return 0;**

**}**

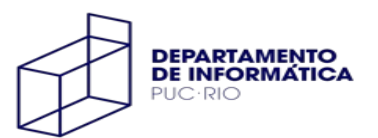

#### Passo 2: compilação

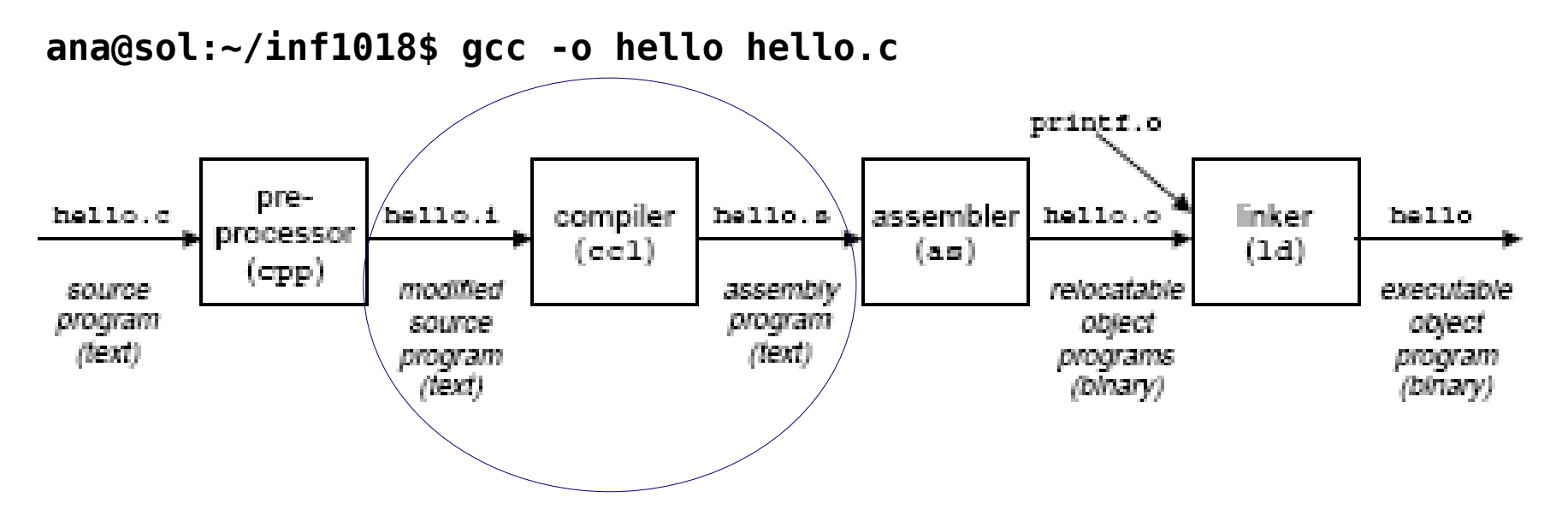

Traduz o programa fonte modificado para um programa em linguagem de montagem (**assembly**)

é um formato de saída comum para os compiladores de linguagens de programação de alto nível

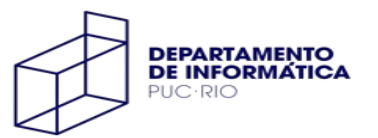

## Linguagem de Montagem

É um mapeamento bastante direto para a linguagem de máquina

- a linguagem de montagem (e de máquina) é específica para uma plataforma
- cada linha do código fonte corresponde a uma instrução para o processador

Tem várias facilidades para um programador

- tipos básicos de dados (inteiros, enderecos)
- uso de *mnemônicos* (nomes) para representar instruções, registradores

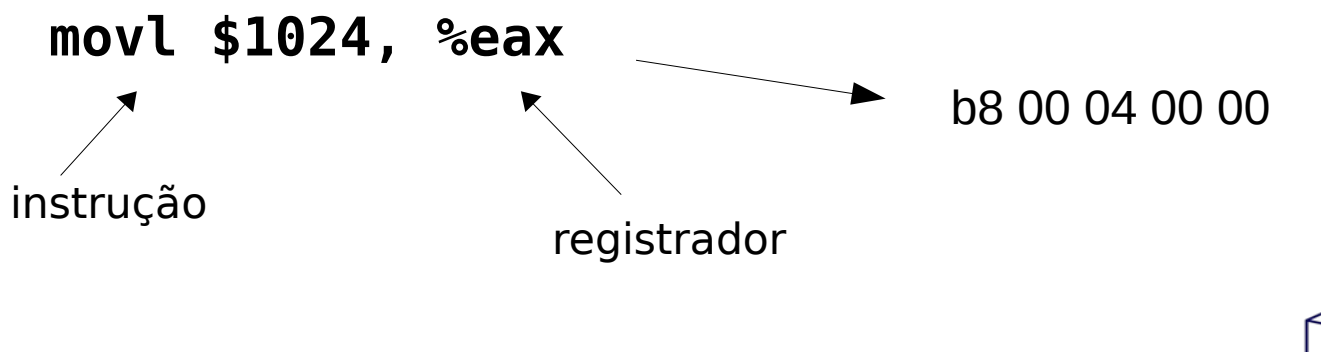

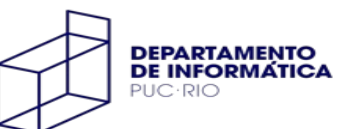

#### Passo 2: compilação

#### **\$ gcc -S -o alomundo.s alomundo.c**

```
$ cat alomundo.s
.file "alomundo.c"
.text
.section .rodata
LCA.
.string "Al\303\264 mundo!"
.text
.globl main
.type main, @function
main:
.LFB0:
.cfi_startproc
endbr64
pushq %rbp
.cfi def cfa offset 16
.cfi offset 6, -16
movq %rsp, %rbp
.cfi def cfa register 6
leaq .LC0(%rip), %rdi
movl $0, %eax
call printf@PLT
movl $0, %eax
popq %rbp
.cfi def cfa 7, 8
```
ret

```
.cfi_endproc
T.FE0.size main, .-main
.ident "GCC: (Ubuntu 9.3.0-10ubuntu2) 9.3.0"
.section .note.GNU-stack,"",@progbits
.section .note.gnu.property,"a"
.align 8
.long 1f - 0f.long 4f - 1f.long 5
0:.string "GNU"
1:
.align 8
.long 0xc0000002
. 1ong 3f - 2f2:
.long 0x3
3:
.align 8
4:
```
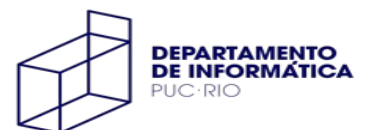

#### Passo 3: montagem

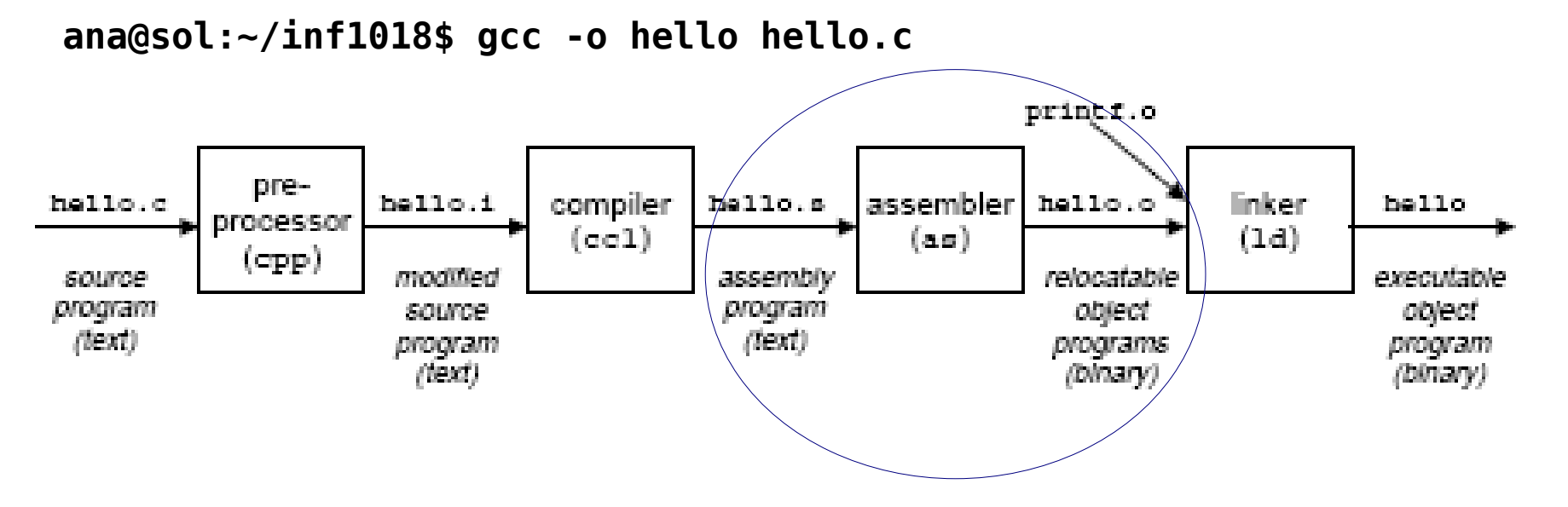

Traduz o programa fonte assembly para instruções da linguagem de máquina (**objeto**)

armazenado como um arquivo **binário** com extensão **.o**

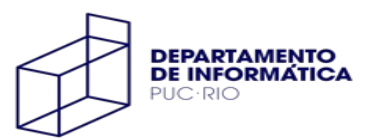

#### Passo 3: montagem

```
$ gcc -c -o alomundo.o alomundo.c
$ objdump -d alomundo
```
alomundo.o: file format elf64-x86-64

```
Disassembly of section .text:
```

```
0000000000000000 <main>:
  0: f3 0f 1e fa endbr64
   4: 55 push %rbp
   5: 48 89 e5 mov %rsp,%rbp
   8: 48 8d 3d 00 00 00 00 lea 0x0(%rip),%rdi # f 
<main+0xf>
   f: b8 00 00 00 00 mov $0x0,%eax
  14: e8 00 00 00 00 callq 19 <main+0x19>
  19: b8 00 00 00 00 mov $0x0,%eax
  1e: 5d pop %rbp
  1f: c3 retq
```
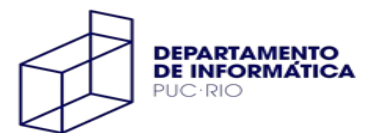

# Passo 4: ligação (amarração)

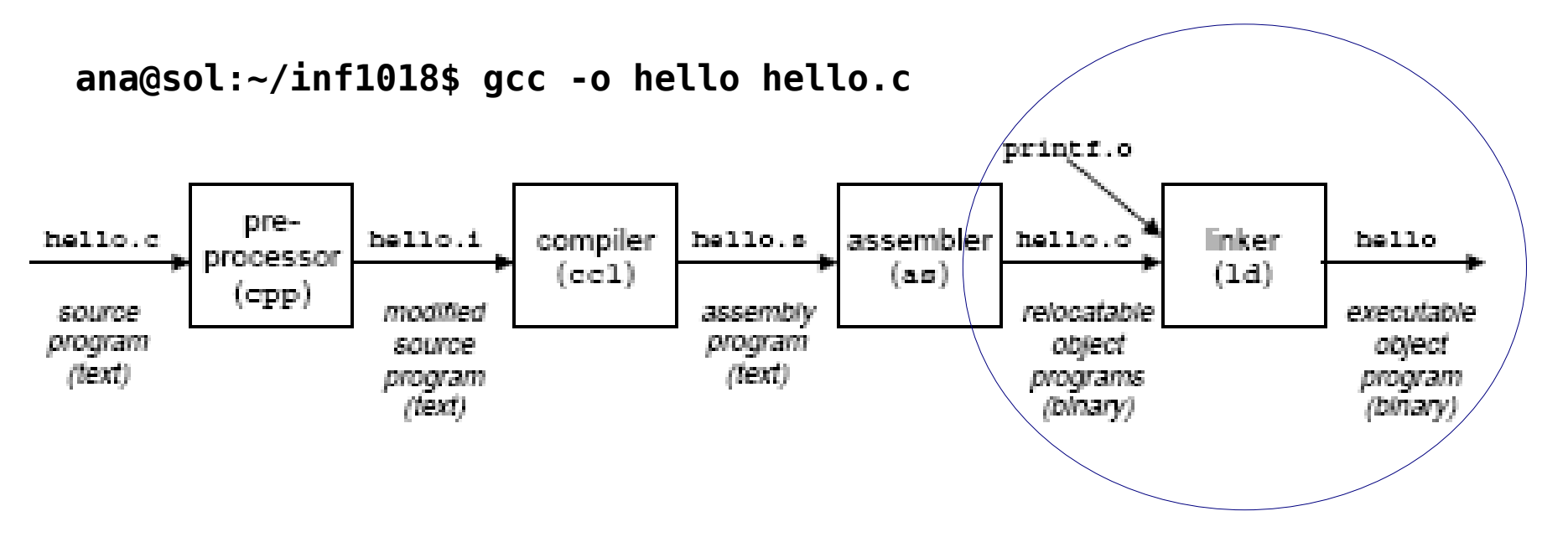

Gera um **executável** a partir do(s) módulo(s) objeto

- uma aplicação pode ser composta por vários arquivos fonte, cada um gerando um módulo objeto diferente
- alguns módulos objeto podem estar armazenados em **bibliotecas**
- o ligador faz a união dos módulos necessários para gerar o executável

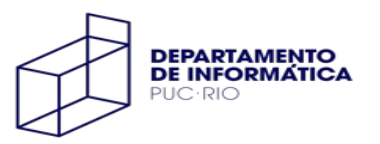

#### Passo 4: ligação (amarração)

#### **\$ gcc -o alomundo alomundo.c \$ objdump -d alomundo**

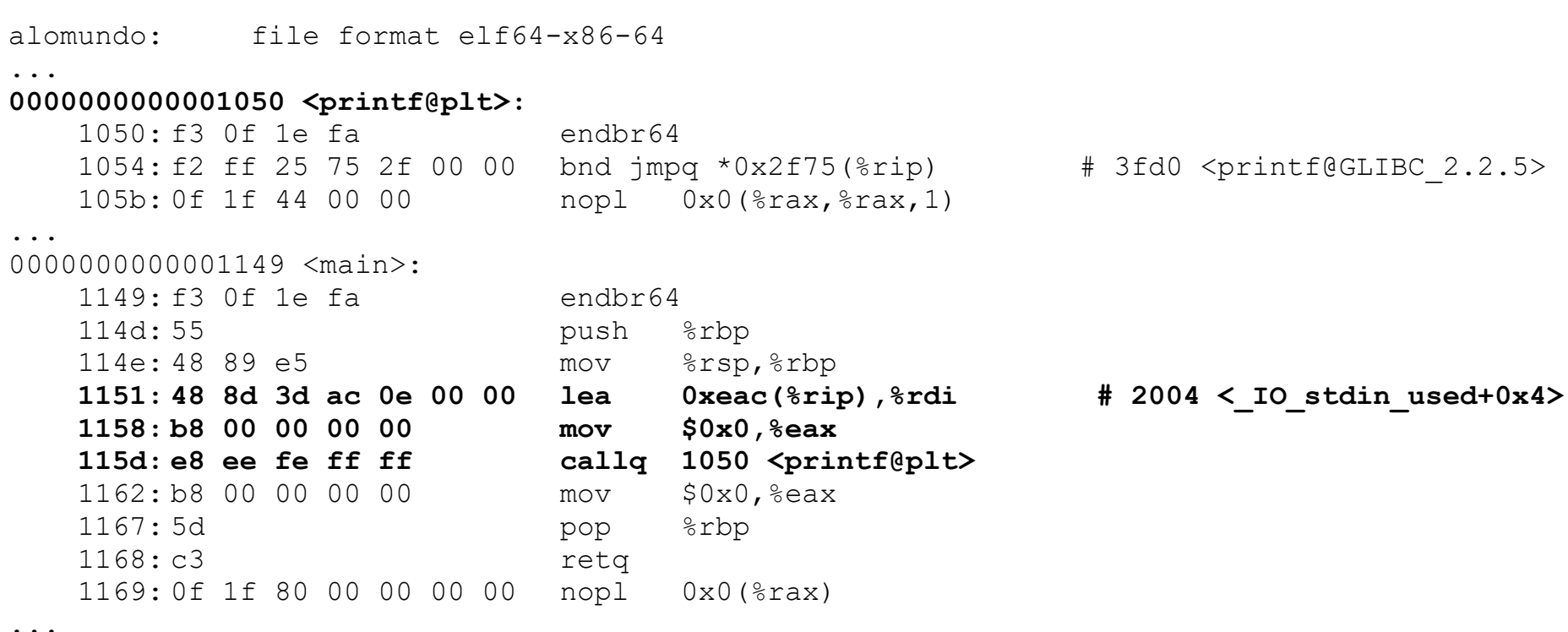

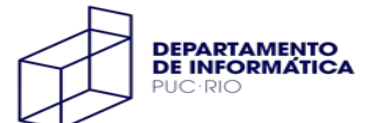

# Software Básico (INF1018)

Noemi Rodriguez Ana Lúcia de Moura Raúl Renteria Alexandre Meslin

#### http://www.inf.puc-rio.br/~inf1018